## Converting vmware images to proxmox images

Besides proxmox I am using vmware workstation on my laptop and I would like to be able to run some of the images from vmware on proxmox.

This should be possible according to:

[https://pve.proxmox.com/wiki/Migration\\_of\\_servers\\_to\\_Proxmox\\_VE](https://pve.proxmox.com/wiki/Migration_of_servers_to_Proxmox_VE)

I tested this and had succes converting Vulnerable Pentesting Lab [Environment:](https://www.vulnhub.com/entry/vulnerable-pentesting-lab-environment-1,737/) 1 from vulnhub to proxmox.

It was "pretty straight forward" .... considering I am still a proxmox noob, what I did was:

- 1. Copy the vmware fi[les](https://download.vulnhub.com/vple/VPLE.zip) from vulnhub, unzip them and open in vmware workstation
- 2. Export the virtual machine from vmware using the file->Export to OVF ... option. **TIP - if you replace the .ovf extension with .ova during export you get a single le, this is what I usually do**
- 3. Copy the .ova file to the /tmp directory on the proxmox server with scp using scp VPLE.ova user@<proxmox ip>:/tmp
- 4. Open the proxmox shell by selecting the node and pressing the shell button
- 5. Extract VPLE.ova to .ovf format using

```
tar -xvf VPLE.ova
```
resulting in the following files in  $/\text{tmp}$ :

```
root@proxmox:/tmp# ls -la
-rw-r--r-- 1 64 64 4030016512 May 13 10:10 VPLE-disk1.vmdk
-rw-r--r-- 1 64 64 173 May 13 10:07 VPLE.mf
-rw-r--r-- 1 64 64 14942 May 13 10:07 VPLE.ovf
```
6. From the /tmp directory import the virtual machine to proxmox using

qm importovf 200 /tmp/exported-vm.ovf local-lvm which is kind of tricky/not intuitive.

200 is the VM id that will used in proxmox, this has to be and id not already in use. local-lvm is the storageID of your proxmox VM storage. This confused me to think that I need to specify the folder for my storage in ie.

/var/lib/vz/template/iso/ which is wrong and gave me an error:

```
root@proxmox:/tmp# qm importovf 200 VPLE.ovf /var/lib/vz/template/iso/
400 Parameter verification failed.
storage: invalid format - storage ID '/var/lib/vz/template/iso/' contains
illegal characters
```
This [article](https://forum.proxmox.com/threads/cant-qm-import-400-parameter-verification-failed.97154/) helped me to use the command pvesm status to show available storage:

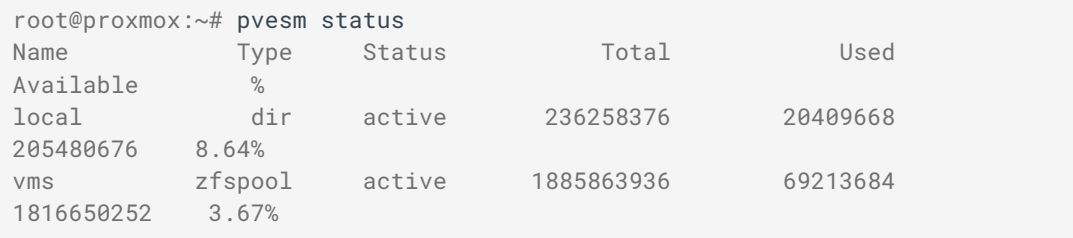

the name column is the storageID

The correct choice for me would be to use vms , but I actually made a mistake and chose local .

I'll include the mistake in here to show how I fixed it later.

Finally, running the correct command imported the .ovf file!

```
root@proxmox:/tmp# qm importovf 200 VPLE.ovf local
Formatting '/var/lib/vz/images/200/vm-200-disk-0.raw', fmt=raw
size=21474836480 preallocation=off
transferred 0.0 B of 20.0 GiB (0.00%)
transferred 204.8 MiB of 20.0 GiB (1.00%)
transferred 409.6 MiB of 20.0 GiB (2.00%)
transferred 614.4 MiB of 20.0 GiB (3.00%)
transferred 819.2 MiB of 20.0 GiB (4.00%)
transferred 1.0 GiB of 20.0 GiB (5.00%)
transferred 1.2 GiB of 20.0 GiB (6.00%)
transferred 1.4 GiB of 20.0 GiB (7.00%)
transferred 1.6 GiB of 20.0 GiB (8.00%)
transferred 1.8 GiB of 20.0 GiB (9.00%)
transferred 2.0 GiB of 20.0 GiB (10.00%)
transferred 2.2 GiB of 20.0 GiB (11.00%)
...... truncated
transferred 20.0 GiB of 20.0 GiB (100.00%)
```
7. Back in proxmox my VM showed as 200 (VPLE) and was turned off. Perfect! I assigned a network interface from the hardware section of the VM using add and selecting the bridge I am using and virtIO as model.

Then I tried to start the VM but got I an error

TASK ERROR: storage 'local' does not support content-type 'images' Ahhh, this is the mistake I mentioned. The solution is to select the harddisk in the VM hardware section and use Disk Action to move the disk to a storage that supports images, in my case, you guessed it vms (which is a zfs pool with 2 disks in raid mirror mode)

This worked and I was able to start the MV.

8. Bonus specific to the Vulnerable Pentesting Lab [Environment:](https://www.vulnhub.com/entry/vulnerable-pentesting-lab-environment-1,737/) 1 VM

After staring the environment and logging in through the console I checked the ip with hostname -I as instructed and I only got

172.17.0.1 and no address from my DHCP ?? weird.... Troubleshooting the issue showed me that my physical NIC (ENS18) was down.

I used sudo ifconfig ens18 up which brought the interface up, but still no ip address

from DHCP. Fix was to renew the dhcp lease with sudo dhclient -r and then sudo dhclient to request a new lease.

This worked and output was:

```
administrator@VPLE:~ hostname -I
192.168.1.102 172.17.0.1
```
Navigating to 192.168.1.102 from a machine on the network gave me the VPLE welcome screen.

I haven't tested all the VPLE applications, only a few that seems to work.

Remember to clean up your /tmp dir as the image files can consume a lot of space.

Last update: 2023-09-22 13:41:09